# **АВТОНОМНАЯ НЕКОММЕРЧЕСКАЯ ОРГАНИЗАЦИЯ ПРОФЕССИОНАЛЬНОГО ОБРАЗОВАНИЯ «СТАВРОПОЛЬСКИЙ ТОРГОВО-ЭКОНОМИЧЕСКИЙ КОЛЛЕДЖ» (АНО ПО «СТЭК»)**

 **УТВЕРЖДАЮ** Директор АНО ПО «СТЭК» М.Д. Фоминская «31» августа 2020 г.

# **ОЦЕНОЧНЫЕ МАТЕРИАЛЫ (ФОНД ОЦЕНОЧНЫХ СРЕДСТВ) ПО ДИСЦИПЛИНЕ**

# **ОУД.09 Информатика**

*программы подготовки специалистов среднего звена по специальности 40.02.01 Право и организация социального обеспечения*

> базовый уровень подготовки основное общее образование заочная форма обучения

> > г. Ставрополь, 2020 г.

Фонд оценочных средств разработан на основе Федерального государственного образовательного стандарта среднего профессионального образования по специальности 40.02.01 Право и организация социального обеспечения, утвержденного приказом Министерства образования и науки РФ от «12» мая 2014 г. № 508.

### **Разработчики**

Автономная некоммерческая организация профессионального образования «Ставропольский торгово-экономический Колледж»

*преподаватель Бутова О.О.*

# **РАССМОТРЕНО**

на заседании цикловой комиссии общеобразовательных дисциплин Протокол № 1 от «31» августа 2020 г. Председатель комиссии \_\_\_\_\_\_\_\_\_\_\_\_\_\_\_\_\_\_ /Е.С. Гордиенко/

# **СОДЕРЖАНИЕ**

1. ПАСПОРТ ФОНДА ОЦЕНОЧНЫХ СРЕДСТВ УЧЕБНОЙ ДИСЦИПЛИНЫ «ИНФОРМАТИКА» 4 2. ТИПОВЫЕ ЗАДАНИЯ ДЛЯ ОЦЕНКИ ОСВОЕНИЯ УЧЕБНОЙ ДИСЦИПЛИНЫ 6 РЕАЛИЗАЦИИ ОЦЕНКИ ОСВОЕНИЯ УЧЕБНОЙ 22

ДИСЦИПЛИНЫ

# **1. ПАСПОРТ ФОНДА ОЦЕНОЧНЫХ СРЕДСТВ УЧЕБНОЙ ДИСЦИПЛИНЫ «ИНФОРМАТИКА»**

# **1.1. Общие положения**

Фонд оценочных средств (ФОС) предназначен для контроля и оценки образовательных достижений обучающихся, освоивших программу учебной дисциплины Информатика.

ФОС включает материалы для проведения текущего контроля и промежуточной аттестации в форме дифференцированного зачета.

ФОС разработан на основании:

- Федерального государственного образовательного стандарта среднего профессионального образования по специальности 40.02.01 Право и организация социального обеспечения, утвержденного приказом Министерства образования и науки РФ от «12» мая 2014 г. № 508.

- программы подготовки специалистов среднего звена по специальности 40.02.01 Право и организация социального обеспечения;

- рабочей программы учебной дисциплины «Информатика».

# **1.2. Результаты освоения учебной дисциплины, подлежащие проверке**

Освоение содержания учебной дисциплины «Информатика» обеспечивает достижение студентами следующих результатов:

личностных:

чувство гордости и уважения к истории развития и достижениям отечественной информатики в мировой индустрии информационных технологий;

осознание своего места в информационном обществе;

готовность и способность к самостоятельной и ответственной творческой деятельности с использованием информационно-коммуникационных технологий;

умение использовать достижения современной информатики для повышения собственного интеллектуального развития в выбранной профессиональной деятельности, самостоятельно формировать новые для себя знания в профессиональной области, используя для этого доступные источники информации;

умение выстраивать конструктивные взаимоотношения в командной работе по решению общих задач, в том числе с использованием современных средств сетевых коммуникаций;

умение управлять своей познавательной деятельностью, проводить самооценку уровня собственного интеллектуального развития, в том числе с использованием современных электронных образовательных ресурсов;

умение выбирать грамотное поведение при использовании разнообразных средств информационно-коммуникационных технологий как в профессиональной деятельности, так и в быту;

готовность к продолжению образования и повышению квалификации в избранной профессиональной деятельности на основе развития личных информационнокоммуникационных компетенций;

метапредметных:

умение определять цели, составлять планы деятельности и определять средства, необходимые для их реализации;

использование различных видов познавательной деятельности для решения информационных задач, применение основных методов познания (наблюдения, описания, измерения, эксперимента) для организации учебно-исследовательской и проектной деятельности с использованием информационно-коммуникационных технологий;

использование различных информационных объектов, с которыми возникает необходимость сталкиваться в профессиональной сфере в изучении явлений и процессов;

использование различных источников информации, в том числе электронных библиотек, умение критически оценивать и интерпретировать информацию, получаемую из различных источников, в том числе из сети Интернет;

умение анализировать и представлять информацию, данную в электронных форматах на компьютере в различных видах;

умение использовать средства информационно-коммуникационных технологий в решении когнитивных, коммуникативных и организационных задач с соблюдением требований эргономики, техники безопасности, гигиены, ресурсосбережения, правовых и этических норм, норм информационной безопасности;

- умение публично представлять результаты собственного исследования, вести дискуссии,

доступно и гармонично сочетая содержание и формы представляемой информации средствами информационных и коммуникационных технологий;

предметных:

сформированное представлений о роли информации и информационных процессов в окружающем мире;

владение навыками алгоритмического мышления и понимание методов формального описания алгоритмов, владение знанием основных алгоритмических конструкций, умение анализировать алгоритмы;

использование готовых прикладных компьютерных программ по профилю подготовки;

владение способами представления, хранения и обработки данных на компьютере;

владение компьютерными средствами представления и анализа данных в

электронных таблицах;

сформированность представлений о базах данных и простейших средствах управления ими;

сформированность представлений о компьютерно-математических моделях и необходимости анализа соответствия модели и моделируемого объекта (процесса);

владение типовыми приемами написания программы на алгоритмическом языке для решения стандартной задачи с использованием основных конструкций языка программирования;

сформированность базовых навыков и умений по соблюдению требований техники безопасности, гигиены и ресурсосбережения при работе со средствами информатизации;

понимание основ правовых аспектов использования компьютерных программ и прав доступа к глобальным информационным сервисам;

применение на практике средств защиты информации от вредоносных программ, правил личной безопасности и этики работы с информацией и средствами коммуникаций в Интернете.

### **1.3. Система оценивания**

Система оценивания включает основные показатели оценки результатов обучения, сформулированные как характеристики деятельности обучающихся. Основные показатели оценки результатов обучения в полной мере раскрывают специфику выбранной специальности: соответствуют знаниям, умениям и практическому опыту по ФГОС, охватывают весь цикл действий (работ) обучаемого, предусматривают возможность контроля и оценки в процессе обучения на базе образовательной организации и при прохождении производственной практики на базе работодателя.

В программе содержится перечень типовых заданий, обеспечивающий текущий контроль и промежуточную аттестацию. Оценка результатов освоения программы происходит с использованием тестовой и деятельностной технологии оценки, на единой критериальной основе. Предъявить обучающему результат обучения позволяют устная и письменная методики, с использованием текущего, промежуточного контроля, в виде устных ответов, тестовых заданий, практических работ и дифференцированного зачета.

Комплекс форм и методов контроля и оценки предусматривает оценку результатов обучения при выполнении практических занятиях и самостоятельной работы, в соответствии с тематическим планом.

Текущий контроль проводится преподавателем в процессе проведения практических занятий, тестирования, а также выполнения обучающимися индивидуальных заданий и практических залач.

Промежуточная аттестация осуществляется в форме дифференцированного зачета, в основе которой лежат вопросы, примерные задачи.

# 2. ТИПОВЫЕ ЗАДАНИЯ ДЛЯ ОЦЕНКИ ОСВОЕНИЯ УЧЕБНОЙ ДИСЦИПЛИНЫ

### 2.1. Задания текущего контроля

# Тестирование

### 1. Информатика - это:

- 1) точная наука;
- 2) прикладная наука;
- 3) естественная фундаментальная наука.

### 2. Информационная технология - это:

- 1) современные персональные компьютеры;
- 2) современные программные средства;

3) процесс, использующий совокупность средств и методов сбора, обработки и передачи первичной информации для получения информации нового качества о состоянии объекта, процесса, явления.

#### 3. Технология обработки данных включает следующие этапы:

1) сбор данных, их обработку, группировку, сортировку, агрегирование, вычисление, создание отчетов;

- 2) перенос данных с первичного документа на машинный носитель;
- 3) перезапись информации с одного машинного носителя на другой;
- 4) подготовка документа к печати.

### 4. По конструктивным особенностям ПЭВМ делятся на:

- 1) портативные и карманные;
- 2) стационарные (настольные) и переносные;
- 3) блокноты и электронные записные книжки;
- 4) мини ЭВМ и макро ЭВМ.

#### 5. Первым инструментом для счета были:

- 1) рука человека;
- 2) камешки;
- 3) палочки;
- 4) узелки.

### 6. Основная функция ЭВМ:

- 1) общение человека и машины:
- 2) разработка задач;
- 3) принцип программного управления;
- 4) развлечение.

#### 7. Устройством внешней памяти является:

- 1) накопители на гибких магнитных лисках:
- 2) оперативные запоминающие устройства;
- $3)$  MO3 $\Gamma$ ;
- 4) газеты.

# 8. Минимальный

#### изображения

 $H\mathfrak{a}$ 

### называется:

- 1) битом:
- 2) точкой;
- 3) пикселем;
- 4) файлом.

# 9. Информация в ЭВМ кодируется:

- 1) в двоичной системе счисления;
- 2) в десятичной системе счисления;
- $3)$  в символах.

# 10. Система счисления - это:

- 1) представление чисел в экспоненциальной форме;
- 2) представление чисел с постоянным положением запятой;

3) способ представления чисел с помощью символов, имеющих определенные количественные значения.

### 11. В зависимости от способа изображения чисел системы счисления делятся на:

- 1) арабские и римские;
- 2) позиционные и непозиционные;
- 3) представленные в виде ряда и в виде разрядной сетки.

### 12. Двоичная система счисления имеет основание а:

- 1)  $q = 2$ ;
- 2)  $q = 0$ ;
- 3)  $q = 1$ .

13. Для представления чисел в восьмеричной системе счисления используют иифры:

- 1) от 0 до 8;
- 2) от 0 до 7;
- 3) от 1 до 8.

14. Для представления чисел в шестнадиатеричной системе счисления используют:

- 1) цифры от 0 до 9 и буквы от А до F;
- 2) буквы от А до  $Q$ ;
- 3) числа от 0 до 15.

### 15. Умножение двоичных чисел производят по правилам:

- 1)  $0 * 0 = 0$ :  $0 * 1 = 1$ :  $1 + 0 = 1$ :  $1 + 1 = 1$ :
- 2)  $0 * 0 = 0$ ;  $0 * 1 = 0$ ;  $1 * 0 = 0$ ;  $1 * 1 = 1$ ;
- 3)  $0 * 0 = 0$ ;  $0 * 1 = 0$ ;  $1 * 0 = 1$ ;  $1 * 1 = 1$ .

### 16. Сложение двоичных чисел производят по правилам:

- 1)  $0+0=0$ ,  $1+0=1$ ,  $0+1=1$ ,  $1+1=0$ ;
- 2)  $0+0=0$ ,  $1+0=1$ ,  $0+1=1$ ,  $1+1=2$ ;
- 3)  $0+0=0$ ,  $1+0=1$ ,  $0+1=1$ ,  $1+1=10$ .

### 17. Минимальная единица информации при двоичном кодировании - это:

- $1)$  параграф;
- 2) байт;
- 3) бит.

# 18. Один бит содержит:

- 1) 0 или 1;
- 2) одну цифру;
- 3) один символ.
- 19. Один байт содержит:
- 1) 2 бита;
- $2) 86$ ит:
- 3) 16 бит.
- 20. 1 Кб равен:
- 1) 1000 бит;
- 2) 210 байт;
- 3) 210 бит;
- 4) 1024 бит.
- *21. Базовая конфигурация компьютера:*
- 1) системный блок, мышь, клавиатура, принтер;
- 2) системный блок, мышь, клавиатура, дисплей;
- 3) системный блок, сканер, клавиатура, дисплей;
- 4) системный блок, дисплей, клавиатура, принтер.
- *22. Процессор предназначен для:*
- 1) управления работой компьютера и обработки данных;
- 2) ввода информации в ЭВМ и вывода ее на принтер;
- 3) обработки текстовых данных.
- *23. Функции процессора состоят в:*
- 1) подключении ЭВМ к электронной сети;
- 2) обработке данных, вводимых в ЭВМ;
- 3) выводе данных на печать.

### *24. Постоянная память предназначена для:*

- 1) длительного хранения информации;
- 2) хранения неизменяемой информации;
- 3) кратковременного хранения информации в текущий момент времени.

# *25. При выключении компьютера информация стирается…*

- 1) на гибком диске;
- 2) на CD-ROM;
- 3) на жестком диске;
- 4) в ОЗУ.

### *26. Оперативная память размещается в виде:*

- 1) системных плат;
- 2) специальных электронных ячеек;
- 3) модулей.
- *27. Во время исполнения программа находится в:*
- 1) клавиатуре;
- 2) процессоре;
- 3) дисплее;
- 4) оперативной памяти.

### *28. Оперативная память предназначена для:*

- 1) длительного хранения информации;
- 2) хранения неизменяемой информации;
- 3) хранения информации в текущий момент времени.
- *29. Монитор предназначен для:*
- 1) ввода алфавитно-цифровой информации, управления работой ПК;
- 2) вывода информации на бумагу;
- 3) вывода на экран текстовой и графической информации.
- *30. Для ввода текста и чисел предназначены клавиши:*
- 1) буквенно-цифровые;
- 2) специальные;
- 3) функциональные.
- *31. К устройствам ввода информации относятся:*
- 1) клавиатура, мышь, сенсорный экран
- 2) диджитайзер, монитор;
- 3) принтер, сетевой адаптер;
- 4) плоттер, модем.
- *32. К манипуляторам (устройствам указания) относятся:*
- 1) клавиатура;
- 2) сканер;
- 3) трекбол;
- 4) мышь.

33. Устройство, с помощью которого осуществляется ввод данных, команд и управляющих, воздействий в персональном компьютере - это:

- 1) системный блок;
- 2) клавиатура;
- 3) стриммер;
- 4) дискета.

### 34. Какое устройство может оказывать вредное воздействие на здоровье человека?

- 1) принтер;
- 2) дисплей;
- 3) системный блок:
- 4) модем.
- 35. Как текст с одной ЭВМ переносится на другую ЭВМ?
- 1) с помощью любого устройства;
- 2) через специальное устройство сопряжения;
- 3) в виде файла на дискете;
- 4) Тексты разных ЭВМ несовместимы
- 36. Назовите основные составляющие вычислительной машины?
- 1) аппаратное и информационное обеспечение;
- 2) технические средства и документация;
- 3) документы и программы;
- 4) аппаратное и программное обеспечение.
- 37. Какой размер имеет стандартная дискета?
- $1)$  1.2 M<sub>6</sub>:
- $2)$  1,44 M<sub>6</sub>;
- 3) 1,44 Кб;
- $(4)$  1.78 M<sub>6</sub>
- 38. К стандартным программам Windows относятся:
- 1) Write:
- 2) Word;
- 3) Excel;
- 4) Калькулятор.
- 39. Окна документов в Windows содержат:
- 1) вертикальную и горизонтальную линейки;
- 2) ярлыки документов;
- 3) панель задач:
- 4) вертикальную и горизонтальную полосу прокрутки.
- 40. Основные приемы работы с файлами и папками в Windows можно производить
- с помошью:
	- 1) окна «Мой компьютер»;
	- 2) окна «Сетевое окружение»;
	- 3) программы «Проводник»;
	- 4) программы «Поиск».
	- 41. Копирование файлов можно осуществить с помощью:
	- 1) команд контекстно-зависимого меню, вызываемого правой кнопкой мыши;
	- 2) пунктов меню «Файл»;
	- 3) ПУНКТОВ МЕНЮ «Сервис»;
	- 4) окна «Поиск».
	- 42. Удаление файлов и папок можно осуществить с помощью:
	- 1) команд «Файл», «Удалить»;
	- 2) команд «Правка», «Удалить»;
	- 3) команд «Стереть» на панели инструментов;
	- 4) клавиши Enter.

# 43. Для создания нового файла в редакторе MS Word необходимо:

1) выполнить команду «Открыть» на вкладке «Главная»;

- 2) выполнить команду «Создать» из меню «Файл»;
- 3) щелкнуть пиктограмму «Создать» на мини-панели инструментов.
- 4) выполнить команду «Сохранить как» из меню «Файл».

# *44. Для установления значений полей для нового документа в редакторе MS Word необходимо:*

1) выбрать команду «Масштаб» на вкладке «Вид», в появившемся окне установить необходимые атрибуты;

- 2) выбрать команду «Поля» на вкладке «Разметка страницы»;
- 3) выбрать команду «Абзац» на вкладке «Главная».

### *45. Для сохранения документа в редакторе MS Word необходимо:*

- 1) выбрать команду «Сохранить» из меню «Файл»;
- 2) выбрать команду «Создать» из меню «Файл»;
- 3) щелкнуть пиктограмму «Создать» на мини-панели инструментов;

#### 4) щелкнуть пиктограмму «Открыть» на мини-панели инструментов.

### *46. Для выделения строки в тексте в редакторе MS Word необходимо:*

- 1) щелкнуть левой кнопкой мыши слева от строки текста;
- 2) щелкнуть левой кнопкой мыши справа от строки текста;
- 3) щелкнуть левой кнопкой мыши на любом слове текста
- 4) выбрать команду «Выделить все» на вкладке «Главная»

#### *47. Для выделения слова в тексте в редакторе MS Word необходимо:*

1) установить указатель мыши на слове и сделать щелчок левой кнопкой мыши;

2) установить указатель мыши на слове и сделать двойной щелчок левой кнопкой мыши;

3) установить указатель мыши на слове, вызвать контекстное меню и выбрать пункт «Выделить слово»

4) щелкнуть левой кнопкой мыши в любом месте текста.

# *48. Для выделения прямоугольного фрагмента текста в редакторе MS Word необходимо:*

1) установить указатель мыши в начало выделения, при нажатой клавише ALT и левой кнопке мыши протаскиваем мышь по горизонтали или вертикали;

2) установить указатель мыши в конец выделения, при нажатой клавише ALT и левой кнопке мыши протаскиваем мышь по горизонтали или вертикали;

3) установить указатель мыши в начало выделения, при нажатой клавише CTR и левой кнопке мыши протаскиваем мышь по горизонтали или вертикали.

# *49. Для перемещения выделенного абзаца в конец текста в редакторе MS Word необходимо:*

1) выполнить команду «Вырезать» на вкладке «Главная». Установить курсор в конец текста. Выполнить команду «Вставить» на вкладке «Главная»;

2) выполнить команду «Удалить» на вкладке «Главная». Установить курсор в конец текста. Выполнить команду «Вставить» на вкладке «Главная»;

3) выполнить команду «Заменить» на вкладке «Главная». Установить курсор в конец текста. Выполнить команду «Вставить» на вкладке «Главная».

### *50. Для копирования выделенного фрагмента в конец текста в редакторе MS Word необходимо:*

1) выполнить команду «Копировать» на вкладке «Главная». Установить курсор в конец текста. Выполнить, команду «Заменить» на вкладке «Главная»;

2) выполнить команду «Копировать» на вкладке «Главная». Выполнить команду «Вставить» на вкладке «Главная»;

3) выполнить команду «Копировать» на вкладке «Главная». Установить курсор в конец текста. Выполнить команду «Вставить» на вкладке «Главная».

# 51. Определите информационный объем сообщения: Ура! Началась сессия!! при однобайтном кодировании:

- 1)  $176$ <sub>HT</sub>;
- 2) 22 байт:
- $3)$  20 бит;
- 4) 23 байт.
- 52. Файл это:
- 1) часть лиска:
- 2) поименованная область на диске;
- 3) последовательность операторов и команд.
- 53. Для обозначения файлов используют:
- 1) имена и расширения;
- 2) команды операционной системы;
- 3) имена кластеров.
- 54. Расширение файла .com означает, что этот файл:
- 1) командный;
- 2) системный:
- 3) выполняемый.

#### 55. Путь или маршрут к файлу – это:

- 1) последовательность операторов;
- 2) последовательность имен диска и каталогов, разделенных символом «\»;
- 3) перечень и последовательность имен устройств, разделенных символом «:».

#### 56. Каталог – это:

- 1) постоянная память:
- 2) область памяти, предназначенная для хранения файлов и вложенных папок;
- 3) внешняя память длительного хранения.

### 57. Знак «:» ставится после указания:

- 1) имени логического диска;
- 2) имени файла;
- 3) имени каталога.
- 58. Понятие «папка» в Windows соответствует понятию:
- 1) файл;
- 2) диск;
- 3) каталог;
- 4) устройство.

### 59. Рабочий стол в Windows - это:

- 1) панель задач;
- 2) весь экран;
- 3) ярлык;
- 4) икона.
- 60. Не существует кнопки управления окном...:
- 1) переключить;
- 2) развернуть;
- 3) закрыть;
- 4) свернуть.

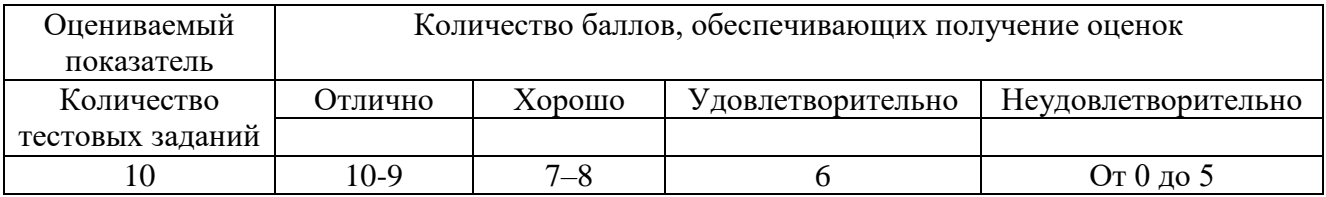

### **Оценочное средство: Решение задач**

#### Задание:

- 1. Изучить основные теоретические сведения.
- 2. Выполнить задания.

3. Оформить отчет, включив в него выполненные задания с подробным описанием

*Задание 1.* Выполнить перевод чисел из десятичной системы счисления (q=10) в двоичную (q=2), восьмеричную (q=8) и шестнадцатеричную (q=16).

 $(17)_{10}$  → ( )<sub>2</sub>,  $(17)_{10}$  → ( )<sub>8</sub>,  $(17)_{10}$  → ( )<sub>16</sub>.  $(21)_{10}$  → ( )<sub>2</sub>,  $(21)_{10}$  → ( )<sub>8</sub>,  $(21)_{10}$  → ( )<sub>16</sub>.  $(25)_{10}$  → ( )<sub>2</sub>,  $(25)_{10}$  → ( )<sub>8</sub>,  $(25)_{10}$  → ( )<sub>16</sub>. *Задание2.* Выполнить перевод чисел из двоичной С.С в десятичную:  $(100110)_2 \rightarrow ( )_{10}$  $(100001)_2 \rightarrow ( )_{10}$ *Задание 3.* Выполнить перевод чисел из шестеричной С.С. в десятичную:  $(31)_6 \rightarrow ( )_{10}$  $(45)_6 \rightarrow ( )_{10}$ *Задание 4.* Выполнить перевод чисел из шестнадцатеричной С.С. в десятичную:  $(1A)_{16} \rightarrow ( )_{10}$  $(39)_{16} \rightarrow ( )_{10}$ *Задание 5.* Перевести двоичные числа в восьмеричную С.С.:  $(110101)_2 \rightarrow ( )_8$  $(1100011)_2 \rightarrow ( )_8$ *Задание 6.* Перевести двоичные числа в шестнадцатеричную С.С.:  $(10110101)_2 \rightarrow ( )_{16}$  $(1101011)_2 \rightarrow ( )_{16}$ *Задание .7* Выполнить вычисления в двоичной С.С.:  $1)1110 + 101 =$  2)  $101 + 11 =$ 3)  $10101 - 11 =$  4) $1110 - 101 =$ *Задание .8* Выполнить вычисления в восьмеричной С.С.: 1)  $25 + 154 = 2$   $17 + 45 = 1$ 3)  $123 - 15 = 4)62 - 14 = 4$ *Задание 9.* Выполнить вычисления в шестнадцатеричной С.С. 1) FFFF + 1 = 2)  $1986 + BABA =$ 3)  $B2DA - BC =$  4)  $1876 - A1F =$ **Индивидуальные задания В заданиях принять за N – номер варианта** *(Номер варианта соответствует номеру фамилии в журнале группы)***. Задание 1**. Выполнить перевод из десятичной системы в четверичную систему счисления и обратный перевод из 4–ой системы в 10–ую.  $(2 + N)_{10} \rightarrow (?)_4$ .  $(N^*2 + N)_{10} \rightarrow (?)_4$ .  $(N-3)_{10} \rightarrow (?)_4$ .  $(N^*3)_{10}$ 

 $\rightarrow$  (?)<sub>4</sub>

**Задание 2**. Выполнить перевод из десятичной системы в 16–ричную и обратный перевод из 16–ой системы в 10–ую.

 $(2 + N)_{10} \rightarrow (?)_{16}$   $(N * 3)_{10} \rightarrow (?)_{16}$ 

**Задание 3**. Выполнить по варианту *(Номер варианта соответствует номеру фамилии в журнале группы)*:

1) вычисления в 16–ой системе счисления

- 2) перевод результата из 16–ой системы в 2–ую.
- 3) обратный перевод из 2–ой системы в 16–ую.

|    | $F5+(N)_{16}$      |    | $8A+(N)_{16}$       | 13. $F2+(N)_{16}$          | 19. $ 1E1+(N)_{16} $ | 25. $ ACD+(N)_{16} $      |
|----|--------------------|----|---------------------|----------------------------|----------------------|---------------------------|
|    | $59+(N)_{16}$      |    | $9B+(N)_{16}$       | 14. 10E+(N) <sub>16</sub>  | 20. $ 11A+(N)_{16} $ | 26. FB7+(N) <sub>16</sub> |
| 3. | $6A+(N)_{16}$      | 9. | $90+(N)16$          | $15.1B8+(N)_{16}$          | 21. $B19+(N)_{16}$   | 27. $D5A+(N)_{16}$        |
|    | 4. $84+(N)_{16}$   |    | 10. $ 98+(N)_{16} $ | 16. $A21+(N)_{16}$         | 22. $ 1C3+(N)_{16} $ | 28. $FGF+(N)_{16}$        |
|    | 5. $ D7+(N)_{16} $ |    | 11. $6E+(N)_{16}$   | $17.1DF+(N)16$             | 23. $1DC+(N)16$      | 29. $DD+(N)_{16}$         |
|    | 6. $ 7C+(N)_{16} $ |    | 12. $A1+(N)_{16}$   | $18.$ BE+(N) <sub>16</sub> | 24. $F14+(N)_{16}$   | 30. $AE+(N)_{16}$         |

**Задание 4**. Выполнить вычисления в 8 – ой С.С. *(Номер варианта соответствует номеру фамилии в журнале группы.)*

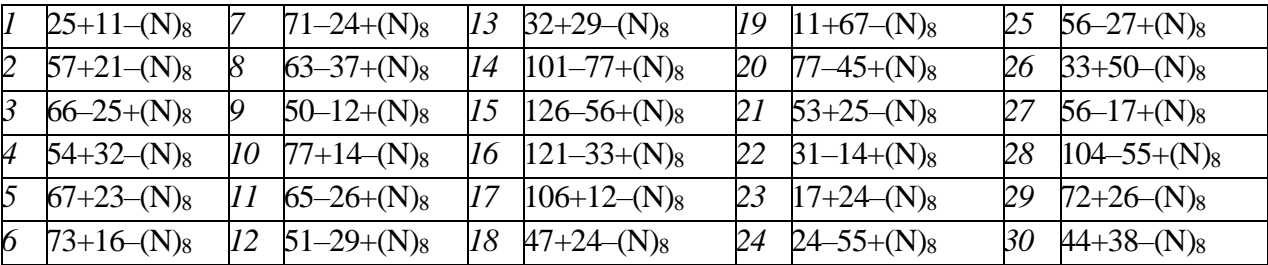

### Пример.

Автоматическое устройство осуществило перекодировку информационного сообщения на русском языке, первоначально записанного в 16–битном коде Unicode, в 8– битную кодировку КОИ–8. При этом информационное сообщение уменьшилось на 800 бит. Какова длина сообщения в символах

#### Пример.

В процессе преобразования растрового графического файла количество цветов уменьшилось с 1024 до 32. Во сколько раз уменьшился информационный объем файла?

#### Пример.

В текстовом редакторе Блокнот ввести с помощью числовых кодов последовательность символов в кодировках *Windows* и *MS–DOS.*

Ввод символов с помощью числовых кодов в текстовом редакторе Блокнот:

Запустить стандартное приложение Блокнот командой *[Программы– Стандартные–Блокнот].* С помощью дополнительной цифровой клавиатуры при нажатой клавише {Alt} ввести число 0224, отпустить клавишу {Alt}, в документе появится символ «а».

Пример.

Для хранения растрового изображения размером 128 x 128 пикселей отвели 4 КБ памяти. Каково максимально возможное число цветов в палитре изображения.

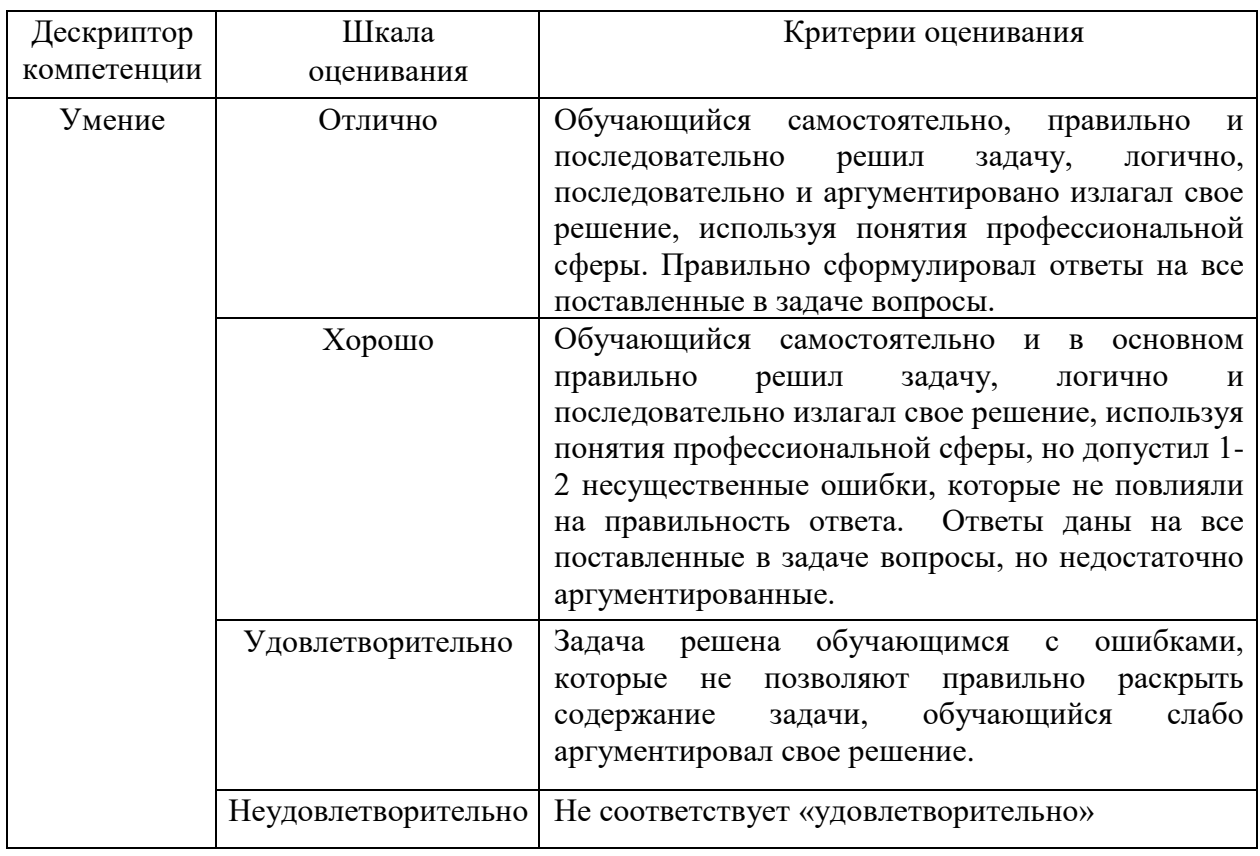

### **2.2. Задания промежуточного контроля**

### **ПЕРЕЧЕНЬ ВОПРОСОВ ДЛЯ ДИФФЕРЕНЦИРОВАННОГО ЗАЧЕТА**

1. Роль информационной деятельности в современном обществе: экономической, социальной, культурной, образовательной сферах.

2. Основные этапы развития информационного общества.

3. Этапы развития технических средств и информационных ресурсов.

4. Информационные ресурсы общества.

5. Образовательные информационные ресурсы. Работа с ними.

6. Виды профессиональной информационной деятельности человека с использованием технических средств и информационных ресурсов социальноэкономической деятельности (специальное ПО, порталы, БД).

7. Правовые нормы, относящиеся к информации, правонарушения в информационной сфере, меры их предупреждения.

8. Инсталляция программного обеспечения.

9. Обзор профессионального образования в социально -экономической деятельности, его лицензионное использование и регламенты обновления (информационные системы бухгалтерского учета, юридические базы данных).

10. Подходы к понятию информации и измерению информации.

11. Информационные объекты различных видов.

12. Универсальность дискретного (цифрового) представления информации.

13. Представление информации в двоичной системе счисления.

14. Основные информационные процессы и их реализация с помощью компьютеров: обработка, хранение, поиск и передача информации.

15. Принципы обработки информации компьютером.

16. Арифметические и логические основы работы компьютера.

17. Алгоритмы и способы их описания.

18. Программный принцип работы компьютера. Примеры компьютерных моделей различных процессов. Переход от неформального описания к формальному.

19. Хранение информационных объектов различных видов на различных цифровых носителях.

20. Определение объемов различных носителей информации.

21. Архив информации.

22. Файл как единица хранения информации на компьютере.

23. Атрибуты файла и его объем. Учет объемов файлов при их хранении, передаче.

24. Поиск информации с использованием компьютера.

25. Программные поисковые сервисы. Использование ключевых слов, фраз для поиска информации. Комбинации условия поиска.

26. Поисковые системы.

27. Осуществление поиска информации или информационного объекта в тексте, в файловых структурах, в базах данных, в сети Интернет.

28. Передача информации между компьютерами. Проводная и беспроводная связь.

29. Управление процессами.

30. Представление об автоматических и автоматизированных системах управления в социально- экономической сфере деятельности.

# ПЕРЕЧЕНЬ ТЕСТОВ ДЛЯ ДИФФЕРЕНЦИРОВАННОГО ЗАЧЕТА

### 1. Электронная таблица – это:

1) устройство ввода графической информации в ПЭВМ;

2) компьютерный эквивалент обычной таблицы, в клетках которой записаны данные различных типов;

- 3) устройство вывода на экран данных в табличном виде
- 4) устройство ввода числовой информации в ПЭВМ.
- 2. Ячейка электронной таблицы определяется:
- 1) именами столбцов:
- 2) областью пересечения строк и столбцов;
- 3) нажатием в нее левой кнопкой мыши;
- 4) номерами строк.
- 3. Ссылка в электронной таблице определяет:
- 1) способ указания адреса ячейки;
- 2) значение ячеек
- 3) ячейку на пересечении строки и столбца;
- 4) блок ячеек.

### 4. Адрес ячейки в электронной таблице определяется:

- 1) названием книги и листа;
- 2) номером листа и номером строки;
- 3) номером листа и именем столбца;
- 4) названием столбца и номером строки.
- 5. Блок ячеек электронной таблицы задается:
- 1) номерами строк первой и последней ячейки;
- 2) перечисляются все адреса ячеек через запятую;
- 3) именами столбцов первой и последней ячейки;
- 4) указанием ссылок на первую и последнюю ячейку.

### 6. Табличный процессор - это программный продукт, предназначенный для...:

- 1) обеспечения работы с таблицами данных;
- 2) управления большими информационными массивами;
- 3) создания и редактирования текстов;
- 4) для создания форм.

*7. Основными элементами таблицыMS Excel являются:*

- 1) поле;
- 2) клетка;
- 3) данные;
- 4) ячейки.

# *8. Для переноса и копирования данных в электронной таблице используется:*

- 1) буфер промежуточного хранения;
- 2) временный файл;
- 3) системный файл;
- 4) дискета.

# *9. Команды для работы с файлами в электронной таблице выполняют функции:*

- 1) перемещения, вставки, удаления, копирования, замены;
- 2) сохранения файлов, загрузки файлов;
- 3) построения диаграмм;
- 4) выравнивания данных в ячейках, назначения шрифтов, толщины линий.
- *10. Команды редактирования в электронной таблице выполняют функции:*
- 1) перемещения, вставки, удаления, копирования, замены;
- 2) построения диаграмм;
- 3) сохранения файлов, загрузки файлов;
- 4) выравнивания данных в ячейках, назначения шрифтов, толщины линий.

# *11. Команды форматирования в электронной таблице выполняют функции:*

- 1) построения диаграмм;
- 2) перемещения, вставки, удаления, копирования, замены;
- 3) сохранения файлов, загрузки файлов;
- 4) выравнивания данных в ячейках, назначения шрифтов, толщины линий.
- *12. После запуска Excel в окне документа появляется незаполненная….*
- 1) рабочая книга;
- 2) тетрадь;
- 3) таблица;
- 4) страница.

# *13. Рабочая книга – это:*

- 1) табличный документ;
- 2) файл для обработки и хранения данных;
- 3) страница для рисования;
- 4) основное окно.

# *14. Каждая книга состоит из:*

- 1) нескольких листов;
- 2) 256 столбцов;
- 3) нескольких строк (65536);
- 4) ячеек.

# *15. Группу ячеек, образующих прямоугольник называют:*

- 1) прямоугольником ячеек;
- 2) диапазоном ячеек;
- 3) интервалом ячеек;
- 4) ярлыком.

# *16. Заголовки столбцов обозначаются:*

- 1) арабскими цифрами;
- 2) латинскими буквами;
- 3) римскими цифрами;
- 4) лист 1, лист 2 и т.д..

# *17. Имена листов указаны:*

- 1) в заголовочной строке;
- 2) в строке состояния;
- 3) в нижней части окна;
- 4) в строке формул.

# *18. Строки в рабочей книге обозначаются:*

- 1) римскими цифрами;
- 2) русскими буквами;
- 3) латинскими буквами;
- 4) арабскими цифрами.

# *19. Маркер автозаполнения (черный крестик) появится, если курсор поставить:*

- 1) в верхний левый угол ячейки;
- 2) в нижний правый угол ячейки;
- 3) на серый прямоугольник на пересечении заголовков строк и столбцов;
- 4) по середине ячейки.

# *20. Одной из основных функций графического редактора является:*

- 1) ввод изображений;
- 2) хранение кода изображения;
- 3) создание изображений;
- 4) просмотр и вывод содержимого видеопамяти.

# *21. Элементарным объектом, используемым в растровом графическом редакторе,*

### *является:*

- 1) точка экрана (пиксель);
- 2) прямоугольник;
- 3) круг;
- 4) палитра цветов;
- 5) символ.

### *22. Деформация изображения при изменении размера рисунка - один из недостатков:*

- 1) векторной графики;
- 2) растровой графики.
- *23. Кнопки панели инструментов, палитра, рабочее поле, меню образуют:*

1) полный набор графических примитивов графического редактора;

- 2) среду графического редактора;
- 3) перечень режимов работы графического редактора;

4) набор команд, которыми можно воспользоваться при работе с графическим редактором.

*24. Графика с представлением изображения в виде совокупностей точек называется:*

- 1) фрактальной;
- 2) растровой;
- 3) векторной;
- 4) прямолинейной.

# *25. Пиксель на экране монитора представляет собой:*

1) минимальный участок изображения, которому независимым образом можно задать цвет;

- 2) двоичный код графической информации;
- 3) электронный луч;
- 4) совокупность 16 зерен люминофора.

# *26. Какой формат по умолчанию имеет изображение, созданное с помощью графического редактора Paint?*

- 1) \*.doc;
- $2)$  \*.xsl:
- 3) \*.bmp;
- 4) \*.paint;

# *27. СУБД – это программное средство для…:*

1) обеспечения работы с таблицами чисел;

2) создания структуры новой базы, наполнения ее содержимым, редактирования содержимого и визуализации информации;

- 3) хранения файлов;
- 4) создания и редактирования текстов.

# *28. База данных – это:*

1) набор взаимосвязанных модулей, обеспечивающих автоматизацию многих видов деятельности;

- 2) таблица, позволяющая хранить и обрабатывать данные и формулы;
- 3) организованная структура, предназначенная для хранения информации;
- 4) прикладная программа для обработки информации пользователя.

# *29. Система управления базой данных обеспечивает (выберите наиболее полный ответ):*

- 1) создание и редактирование базы данных;
- 2) создание и редактирование текстов;
- 3) создание, редактирование и выборку данных;
- 4) создание, редактирование, выборку данных и их архивирование.

# *30. Укажите расширение файла базы данных MS Access:*

- 1) \*.doc;
- 2)  $*$ .xls;
- 3) \*.mdb;
- 4) \*.txt.

# *31. В скольких файлах содержится база данных MS Access?*

- 1) 2;
- 2) 1;
- 3) в зависимости от размера и структуры базы данных;
- 4) пользователь сам определяет разбиение на файлы.

### *32. Основные объекты базы данных Access:*

- 1) формы, запросы, таблицы, отчеты, макросы, модули;
- 2) таблицы, запросы, файлы, каталоги, макросы, модули;
- 3) таблицы, запросы, макросы, модули, файлы, каталоги;
- 4) таблицы, запросы, журналы, отчеты, макросы, модули.

# *33. Назовите объект СУБД Access, предназначенный для создания печатного документа:*

- 1) запрос;
- 2) форма;
- 3) отчет;
- 4) модуль.

# *34. Назовите основной объект СУБД Access:*

- 1) запрос;
- 2) форма;
- 3) отчет;
- 4) таблица.

# *35. Какой из указанных типов объектов содержит только программный код?*

- 1) таблицы;
- 2) запросы;
- 3) отчеты;
- 4) модули.

# *36. Какой из перечисленных типов объектов предназначен для хранения данных?*

- 1) таблица;
- 2) отчет;
- 3) форма;
- 4) макрос.

*37. Какой из перечисленных типов объектов предназначен для автоматизации выполнения ряда повторяющихся операций?*

- 1) отчет;
- 2) запрос;
- 3) форма;
- 4) макрос.

*38. Какой из перечисленных типов объектов формирует пользовательский интерфейс?*

- 1) таблица;
- 2) запрос;
- 3) форма;
- 4) макрос.

*39. В каком элементе таблицы содержится вся информация об одном экземпляре объекта?*

- 1) поле;
- 2) запись;
- 3) столбец;
- 4) заголовок.

#### *40. Укажите способы создания таблиц:*

- 1) конструктор, экспорт, мастер;
- 2) импорт таблиц, мастер таблиц, конструктор;
- 3) мастер таблиц, ввод данных, импорт;
- 4) нет правильного ответа.

### *41. Что образуют данные в таблице БД?*

- 1) поле;
- 2) элемент;
- 3) запись;
- 4) строку.

# **ПЕРЕЧЕНЬ ЗАДАЧ ДЛЯ ДИФФЕРЕНЦИРОВАННОГО ЗАЧЕТА**

#### **Операционная система Windows**

1. Создать папку, имя которой совпадает с Вашей фамилией (например, Селиванов).

2. Скопировать файл с описанием лабораторной работы и папку **Files** в созданную папку. (Все последующие операции выполнять в этой папке.)

3. Создать папку *LAB* в папке **Студент**

4. В папке *LAB* создать ярлык документа с описанием данной работы. (При выполнении лабораторной работы для чтения заданий, следует пользоваться этим созданным ярлыком.)

5. В папке *LAB* создать папку *ЗИ–2*. Открыть папки *Files* и *ЗИ–2* так, чтобы их окна были расположены рядом друг с другом.

6. Выделить второй файл в окне *Files* и перетащить мышью в окно *ЗИ–2*. Проделать то же самое с другим файлом, но при нажатой клавише *Ctrl*. Выяснить, в чем отличие.

7. Выделить первые 5–7 файлов в папке *Files*. Указать мышью на любой из них и перетащить в папку *ЗИ–2*. Должны быть перемещены все выделенные файлы. Проделать то же с другой группой файлов, но при нажатой клавише *Ctrl*. Выяснить, в чем отличие.

8. Выделить группу из 5 файлов в папке *Files* и перетащить их правой кнопкой мыши в папку *ЗИ–2*. В чем отличие от перетаскивания левой кнопкой мыши?

9. Переместить все файлы из папки *ЗИ–2* в папку *Files* любым способом. Что происходит, если в папке *Files* уже есть некоторые из перемещаемых файлов?

10. Для папки *Files* с помощью кнопки Изменить представление ||龍||\*| просмотреть различные способы упорядочивания объектов. Проделать эти операции для различных форм представления значков (*крупные значки, мелкие значки, список, таблица и др.)*. Выяснить в чем отличие вида рабочей области папки?

11. Скопировать все файлы, созданные в 1997 году из папки *Files* в папку *ЗИ– 2*. щелкнуть по первому файлу, входящему в указанный год и, при нажатой клавише *Shift* – по последнему.

12. Переместить файлы имеющие размер от 200 до 500 байтов из папки *Files* в папку *ЗИ–2*. В папке *Files* в виде представления *Таблица*, упорядочить значки по размеру, Найти первый, имеющий объем 200 или чуть более байтов. Информации, выводимой в форме *Таблица*, будет недостаточно, т.к. показываемые объемы файлов округляются в ней до 1 Кбайта. Поэтому следите за объемом выделенного файла в строке состояния или через окно свойств файла. (Лучше перейти в форму представления *Содержание*). Найти последний файл, входящий в заданный диапазон. Выделить его и, при нажатой клавише *Shift*, – ранее найденный первый файл.

13. Определить в строке состояния суммарный объем выделенных файлов и их количество и записать в Блокнот.

14. Скопировать *через буфер обмена* все файлы типа .txt из папки *Files* в папку *ЗИ–2*.

15. Переименовать папку *Files* в *Files2*, а *ЗИ–2* в *Files3* двумя способами.

16. Удалить папку *LAB* вместе с ее содержимым. (Проверить способ удаления перетаскиванием в корзину)

# **Операционная система MS DOS**

- 1. Перейдите в командную строку MS DOS.
- 2. Определите имя текущего устройства и каталога.
- 3. Просмотрите каталог устройства С: (команда \_DIR).

4. Если на устройстве С: отсутствует каталог FMI, создайте его (команда MD). Сделайте каталог FMI текущим (команда СD).

- 5. Создайте свой именной подкаталог POVT в каталоге FMI.
- 6. Поднимитесь из своего именного подкаталога в каталог FMI.
- 7. Просмотрите каталог FMI и свой именной подкаталог POVT.

8. Сформируйте три файла F1.TXT, F2.TXT и F3.TXT в именном подкаталоге (команда COPY). Обратите внимание на следующее:

 каждая строка каталога состоит из пяти разделов (имя файла, расширение имени, длина, дата и время последнего изменения файла);

 размер файла выражается числом байт, которое этот файл занимает на диске.

9. Объедините три сформированных файла (команда\_COPY). Используйте два варианта решения поставленной задачи:

- вариант 1 в четвертый файл F4.TXT;
- $-$  вариант 2 в первый файл F1.TXT;
- 10. Проверьте идентичность полученных файлов.

11. Перейдите в другой именной каталог либо родительский каталог (FMI). Выполните следующие действия:

- скопируйте в текущий каталог объединенный файл;
- переименуйте файл на F41.LST;
- выведите объединенный и переименованный файл на экран дисплея;
- просмотрите каталог FMI.
- удалите из именного подкаталога файлы (команда DEL).
- удалить каталог и именной подкаталог

#### Залания

1. *Bbluctumb*:  $y = sinI + sinI$ .  $I + sinI$ .  $2 + ... + sin2$ .

2. Вычислить:  $y = 1*3*5* ... * (2n-1), n>0$ 

3. Найти сумму первых n членов ряда  $y = 1 + x/2 + x/2 + x/3 + x/4 + ...$ , при  $|x| < 1$ 

4. Вводится последовательность из N целых чисел. Найти сумму всех отрицательных чисел.

5. Вводится последовательность из N целых чисел. Найти наибольшее число.

6. Вводится последовательность целых чисел, 0 - конец последовательности. Найти лва наименьших числа.

7. Если среди чисел  $sin(x, n)$  (где степень  $n = 1, 2, ..., 30$ ) есть хотя бы одно отрицательное число, то логической переменной t присвоить значение true, а иначе значение false.

8. Найти все делители натурального числа.

9. Найти сумму чисел от 1 до 256 кратных 3.

10. Составить программу вычисления значения выражения  $y=1+1/2+1/3+...+1/20$ .

11. *Bbluuc<sub>numb</sub>*:  $y = sinI + sinI$ .  $I + sinI$ .  $2 + ... + sin2$ .

12. Вычислить:  $y = 1*3*5*...*(2n-1), n>0$ 

13. Найти сумму первых n членов ряда  $y = 1 + x/2 + x/2 + x/3 + x/4 + ...$ , при  $|x| < 1$ 

14. Вволится последовательность из N целых чисел. Найти сумму всех отрицательных чисел.

15. Вводится последовательность из N целых чисел. Найти наибольшее число.

16. Вводится последовательность целых чисел, 0 - конец последовательности. Найти лва наименьших числа

17. Если среди чисел  $sin(x, n)$  (где степень  $n = 1, 2, ..., 30$ ) есть хотя бы одно отрицательное число, то логической переменной t присвоить значение true, а иначе значение false.

18. Найти все делители натурального числа.

19. Найти сумму чисел от 1 до 256 кратных 3.

20. Составить программу вычисления значения выражения  $y=1+1/2+1/3+...+1/20$ .

# **3. УСЛОВИЯ РЕАЛИЗАЦИИ ОЦЕНКИ ОСВОЕНИЯ УЧЕБНОЙ ДИСЦИПЛИНЫ**

### **3.1. Требования к минимальному материально-техническому обеспечению**

Образовательная организация, реализующая ППССЗ, должна располагать материально-технической базой, обеспечивающей проведение всех видов лабораторных работ и практических занятий, дисциплинарной, междисциплинарной и модульной подготовки, учебной практики, предусмотренных учебным планом образовательной организации. Материально-техническая база должна соответствовать действующим санитарным и противопожарным нормам.

Оборудование учебного кабинета:

- посадочные места по количеству обучающихся;

- рабочее место преподавателя;

- комплект учебно-методических материалов.

Технические средства обучения:

- компьютер (ноутбук) с лицензионным программным обеспечением;

- мультимедийный проектор;

- интерактивная доска \ доска.

# **3.2. Информационное обеспечение обучения**

# **Перечень рекомендуемых учебных изданий, дополнительной литературы Основные источники:**

1. Гуриков, С. Р. Информатика / С.Р. Гуриков, - 2-е изд. - Москва : ИНФРА-М, 2021. - 566 с. - (Среднее профессиональное образование). - ISBN 978-5-16-016575-2. - Текст : электронный. - URL:<https://znanium.com/catalog/product/960142>

2. Сергеева, И. И. Информатика : учебник / И.И. Сергеева, А.А. Музалевская, Н.В. Тарасова. — 2-е изд., перераб. и доп. — Москва : ФОРУМ : ИНФРА-М, 2021. — 384 с. — (Среднее профессиональное образование). - ISBN 978-5-8199-0775-7. - Текст : электронный. - URL:<https://znanium.com/catalog/product/1583669>

# **Дополнительные источники:**

1. Гальченко, Г. А. Информатика для колледжей: Учебное пособие: Общеобразовательная подготовка (ФГОС) / Гальченко Г.А., Дроздова О.Н. - Ростов-на-Дону :Феникс, 2017. - 380 с.ISBN 978-5-222-27454-5. - Текст : электронный. - URL: https://znanium.com/catalog/product/910342

# **Журналы и Интернет ресурсы:**

1. Электронный журнал Вестник РГГУ. Серия "Информатика. Информационная безопасность. Математика": научный журнал

https://znanium.com/catalog/magazines/issues?ref=8ff31db0-fda2-11ea-a57c-90b11c31de4c

2. https://globalf5.com/ - Электронная библиотечная система

3.<https://znanium.com/> - Электронная библиотечная система

4.<https://rusneb.ru/> - Электронная библиотечная система

# **3.3. Кадровое обеспечение образовательного процесса**

Преподаватели должны иметь высшее профессиональное образование по профилю специальности, проходить обязательную стажировку в профильных организациях не реже 1-го раза в 3 года.